### Manuale utente:

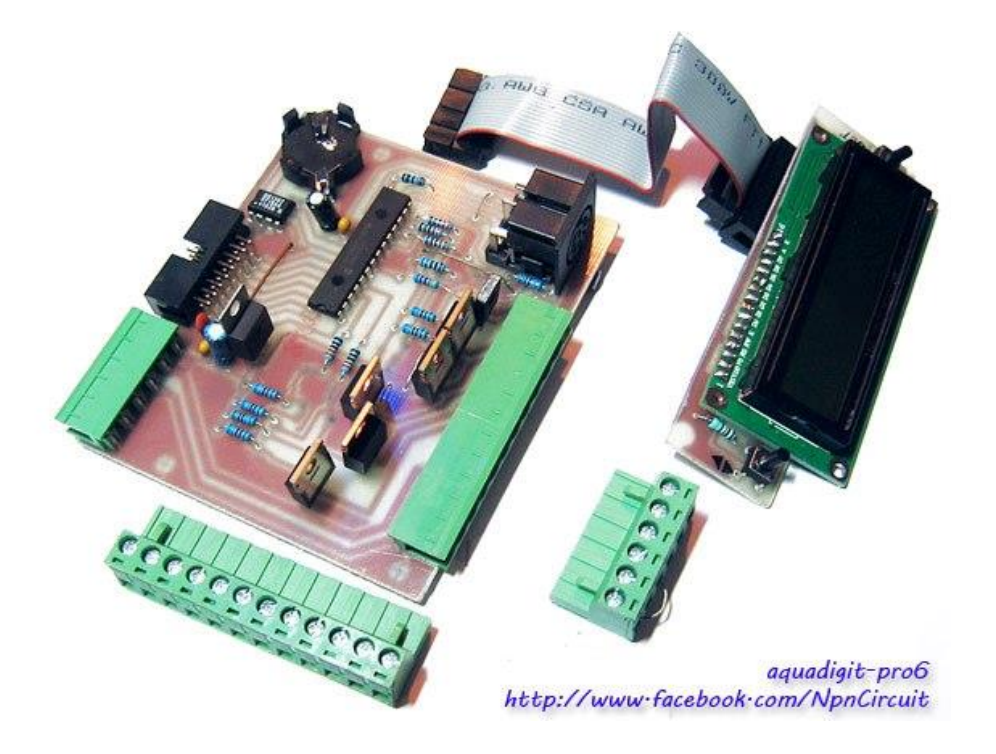

Manuale Utente: AQUADIGIT PRO6 Info: npnmail@mail.com Per versione software 2.2 rX **All rights reserved**

### • **Schema generale Input/output**

### • **Installazione**

- 1 Collegamento delle linee led
- 2 Collegamento delle alimentazioni
	- 2.1 Utilizzo di Alimentatore/i Stabilizzato/i (tipo switcing o altro)
	- 2.2 Utilizzo di Alimentatori a Corrente Costante e ingresso PWM
	- 2.3 Utilizzo di Alimentatore Stabilizzato e driver led DC/DC
	- 2.4 Collegamento di tubi neon o altro al controller
- 3 Scheda d'espansione
	- 3.1 Taratura sonda Ph

### • **Configurazione base del controller**

- 4 Impostazione orario
- 5 Impostazione ON/OFF linee
- 6 Impostazione dimmer linee
- 7 Impostazione Tempo Rampa linee
- 8 Lunare
- 9 Impostare la fase delle uscite pwm

### • **Configurazione uscite scheda di espansione**

 9 Impostazione range soglia PH 10 Impostazione uscita temperatura vasca 11 Impostazione On/OFF uscita ausiliaria 220V 12

### • **Test Delle linee**

• **Consigli e raccomandazioni sull'utilizzo**

*Schema generale Input/output:*

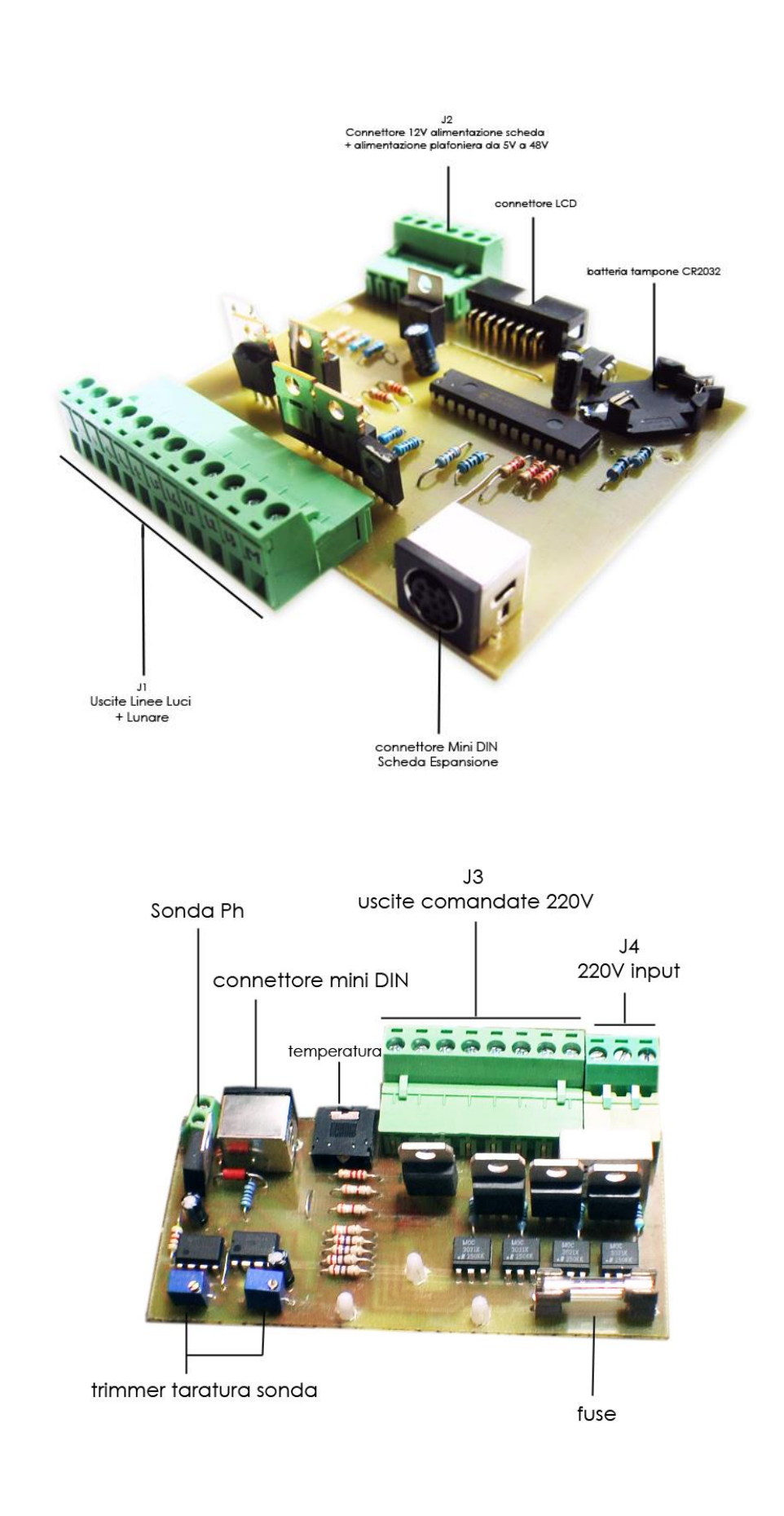

### **1 Collegamento delle linee led**

Lo schema sottostante indica il collegamento delle linee di led al controller, ogni linea è formata da una serie di "N" led, queste linee vengono alimentate dagli alimentatori connessi sul connettore **J2** (vedere paragrafo 2).

NB: in caso di utilizzo di alimentatori a corrente costante con ingresso dimmer pwm il collegamento è differente e viene spiegato nel capitolo 2.2.

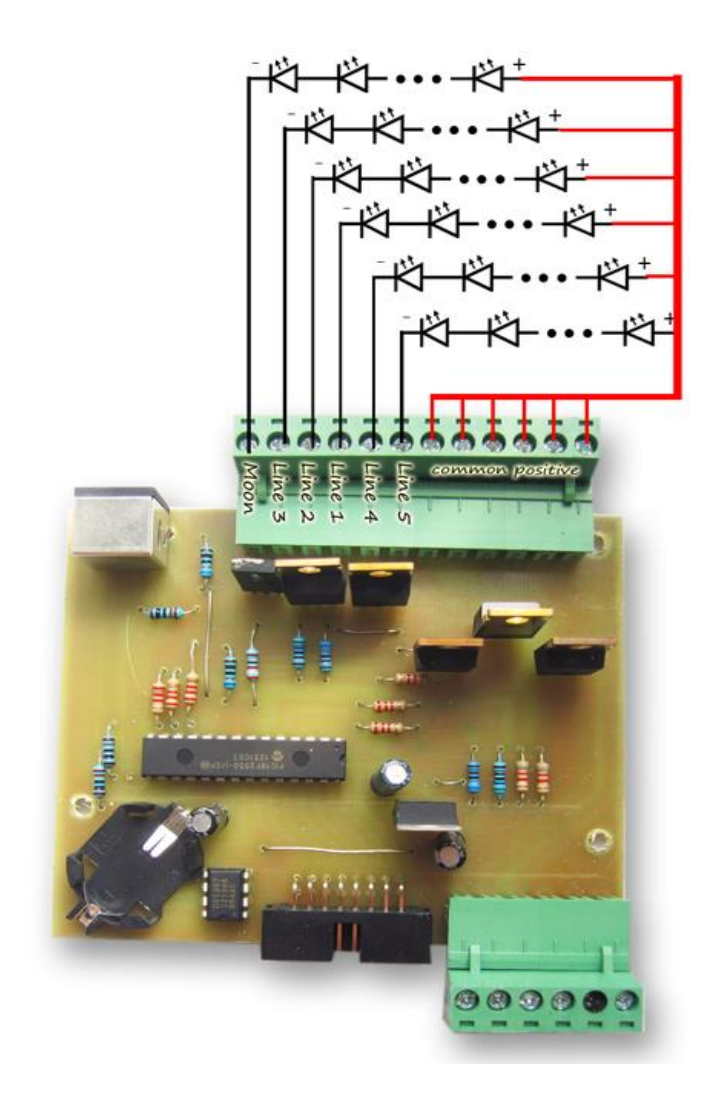

Su ogni canale posso essere collegate linee combinate serie/parallelo di led come indicato nello schema di "*fig1*"

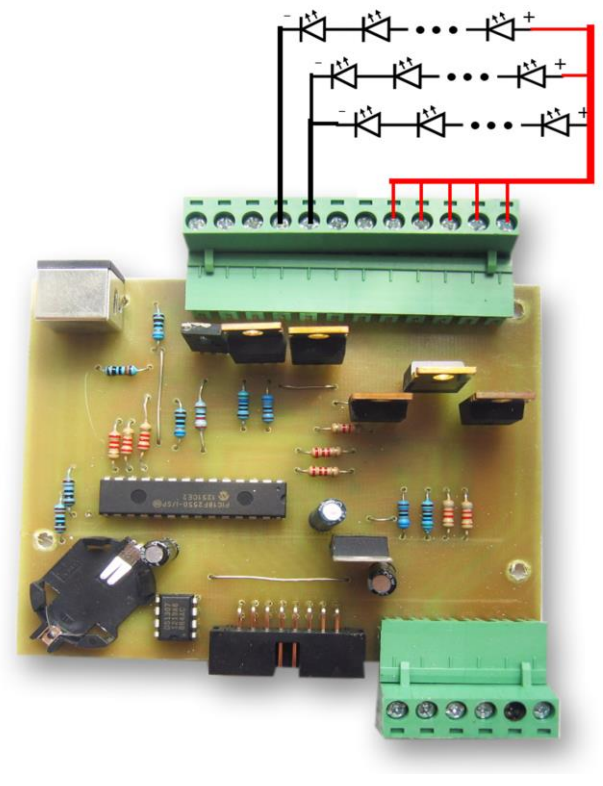

*fig1*

*Ogni canale può supportare una potenza massima di carico di 120W, per potenze superiori è consigliabile montare sui Monsfet IRFZ44 un dissipatore adeguato, operazione da effettuare solo da esperti per evitare danni alla scheda.*

### **2 Collegamento delle alimentazioni**

Il controller dispone di 3 entrate alimentazioni DC, la prima +12v serve ad alimentare la scheda, mentre le altre due alimentano le uscite linee luci(common source), queste due entrate accettano alimentazioni che vanno da 5V fino a 48V DC.

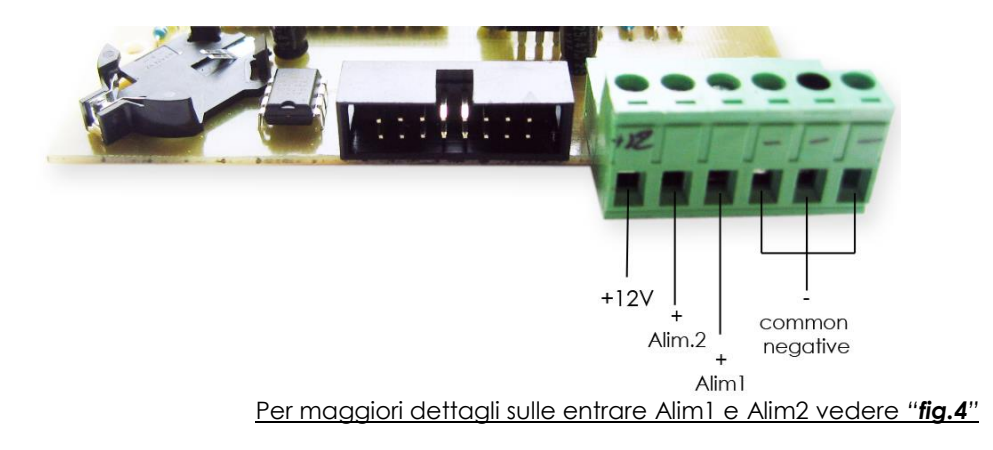

### **2.1 Utilizzo di Alimentatore/i Stabilizzato/i (tipo switcing o altro)**

L'utilizzo di alimentatori stabilizzati senza driver DC/DC led è possibile se la tensione della fonte di energia è uguale o inferiore alla caduta di tensione della serie di led (fig2) che si vuole alimentare, oppure, se alla fine di ogni serie di led è presente un'adeguata resistenza atta a dissipare la potenza in eccesso(fig2)

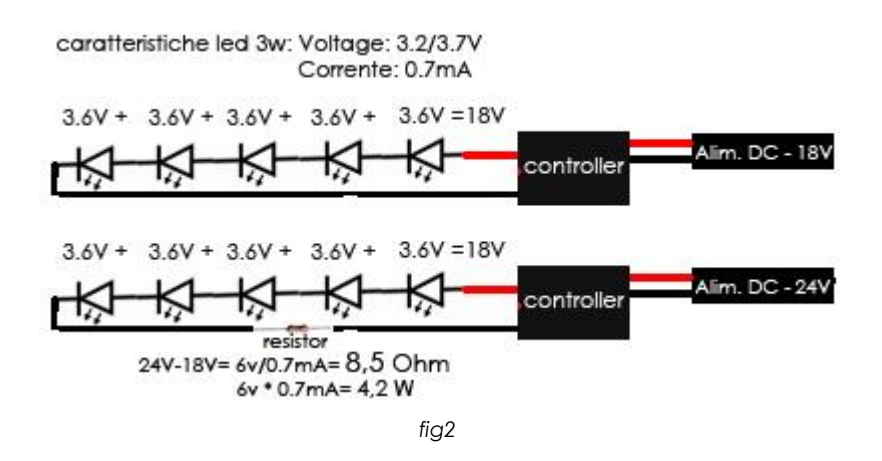

ma anche se si utilizzano strip led(di solito adatte al funzionamento a 12v) . Per il corretto collegamento dell'alimentatore seguire lo schema di fig3.

(schema alla pagina successiva…)

#### *Installazione:*

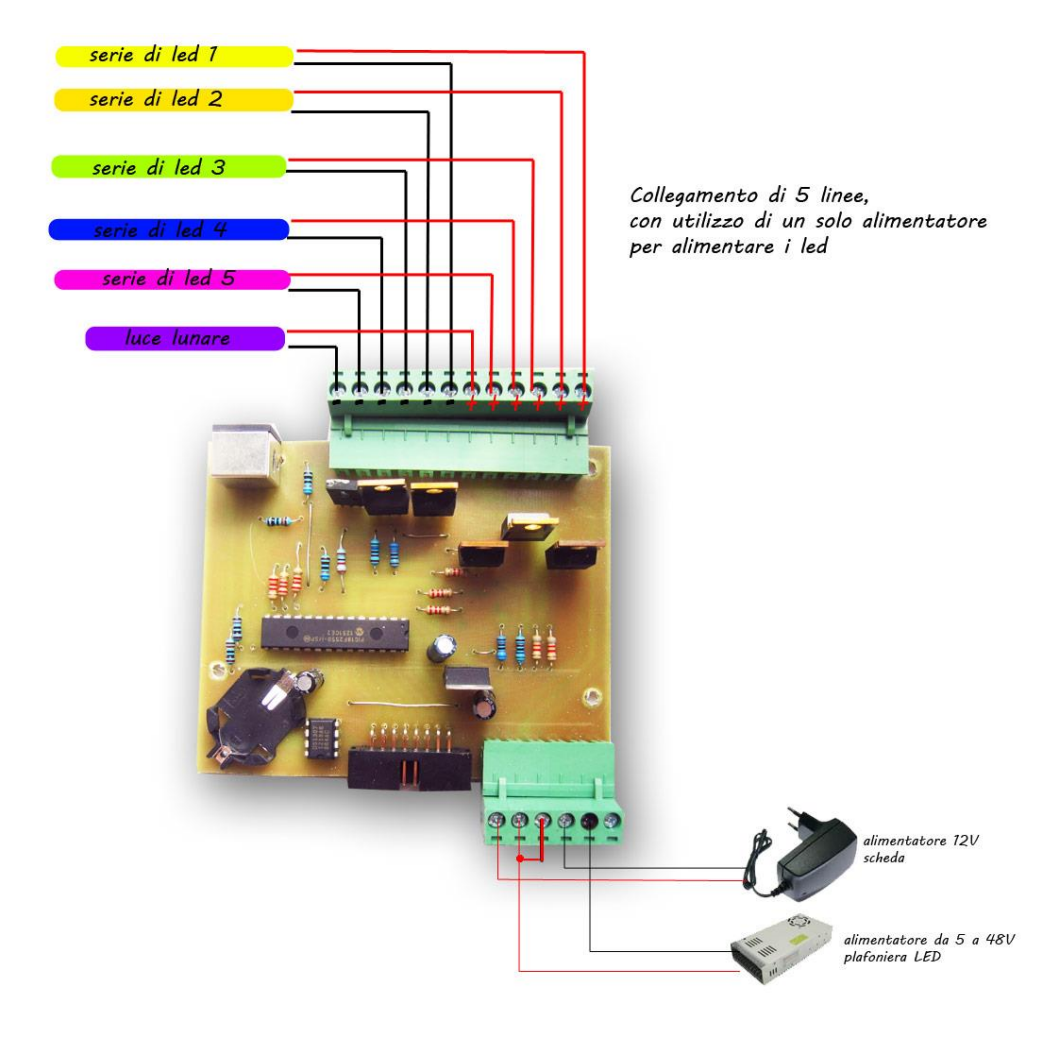

*Fig3*

*(altri esempi più dettagliati che ripropongono questo tipo di collegamento vengono presentati alla fine del manuale)*

#### *Installazione:*

Se necessario è possibile collegare alla scheda 2 alimentatori anche con tensioni differenti, i primo(ALI1)a partire da destra del connettore *J2* alimenterà il positivo delle prime tre uscite a partire sempre da destra, il secondo (ALI2) alimenterà il positivo della restanti uscite.

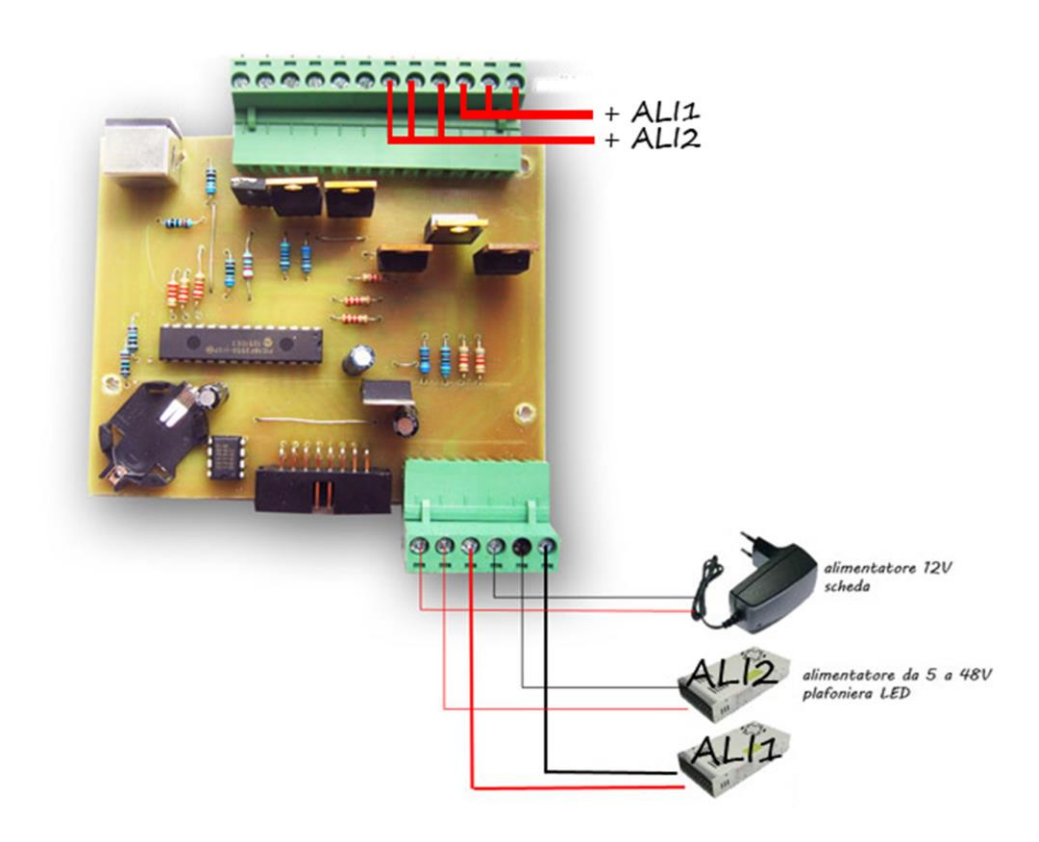

*Fig.4*

### **2.2 Utilizzo di Alimentatori a Corrente Costante e ingresso PWM**

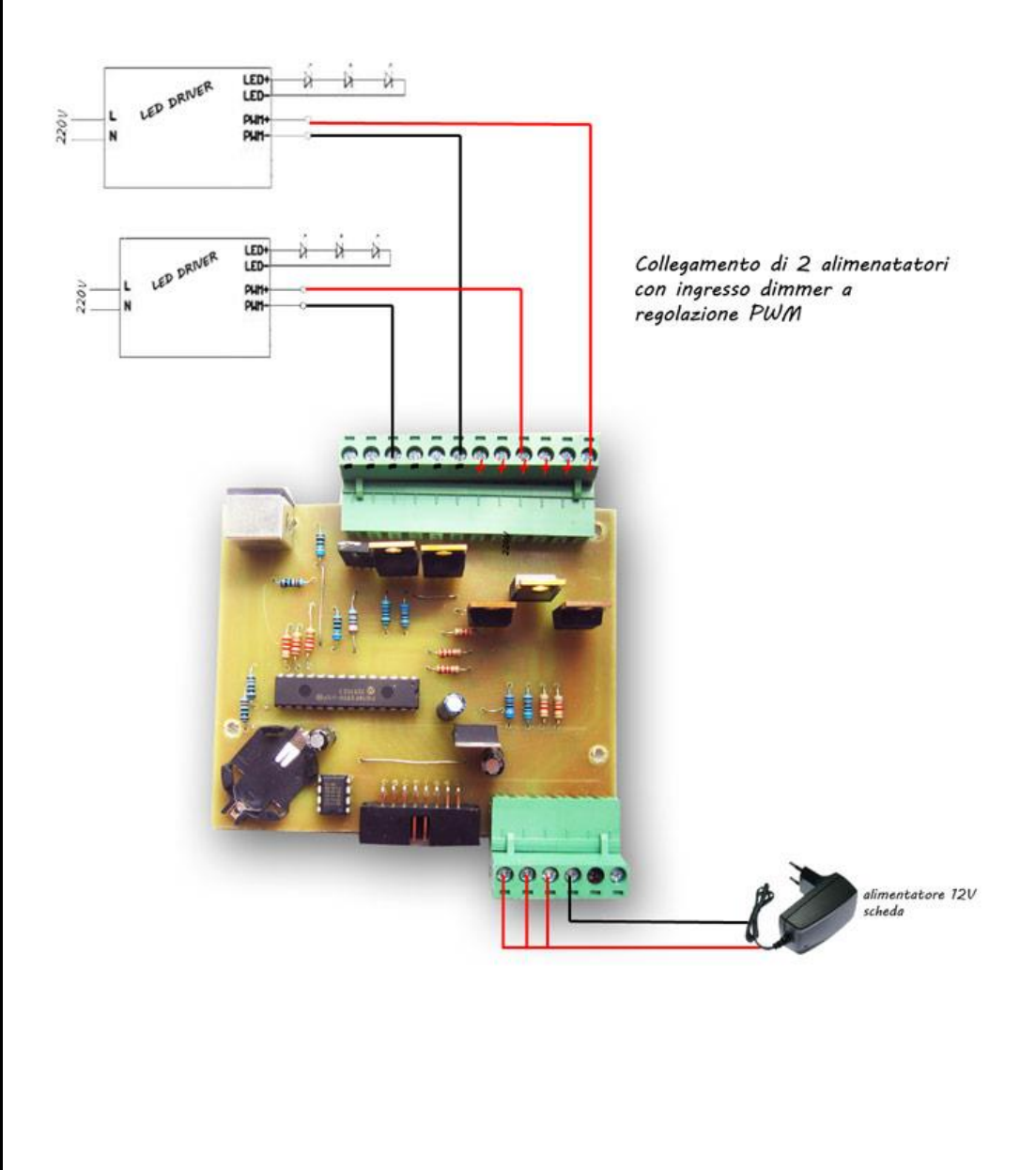

### **2.3 Utilizzo di Alimentatore Stabilizzato e driver led DC/DC**

I driver DC/ DC (chiamati anche step down converter) vanno "inseriti" prima di ogni serie di led, il loro compito è limitare la corrente su ogni uscita della scheda e fornire quindi un'alimentazione corretta alle serie di led, il loro utilizzo è richiesto quando la tensione della fonte di energia(alimentatore) è superiore alla caduta di tensione della serie di led e non si vuole utilizzare una resistenza per dissipare tale potenza in più (vedere capitolo 2.1). Esistono 2 tipi di driver DC/ DC: le versioni con INPUT PWM(adatti alla dimmerazione e quindi compatibili con la centralina) e quelli senza.

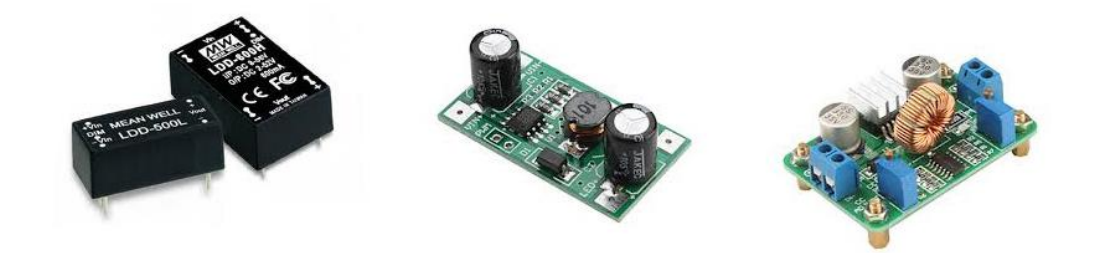

Collegamento dei driver DC/ DC con entrata DIMMER PWM.

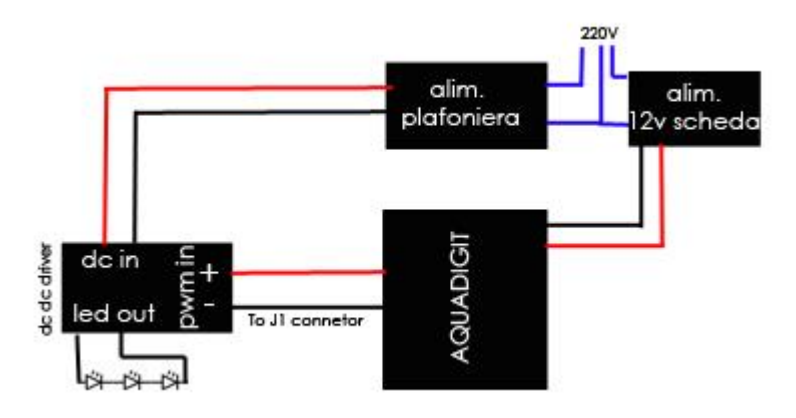

Nella pagina successiva un' altro esempio di come collegare 2 linee di led utilizzando 2 driver della BUCK .

#### *Installazione:*

Esempio di come collegare 2 linee di led con driver DC-DC della BUCK con entrata PWM:

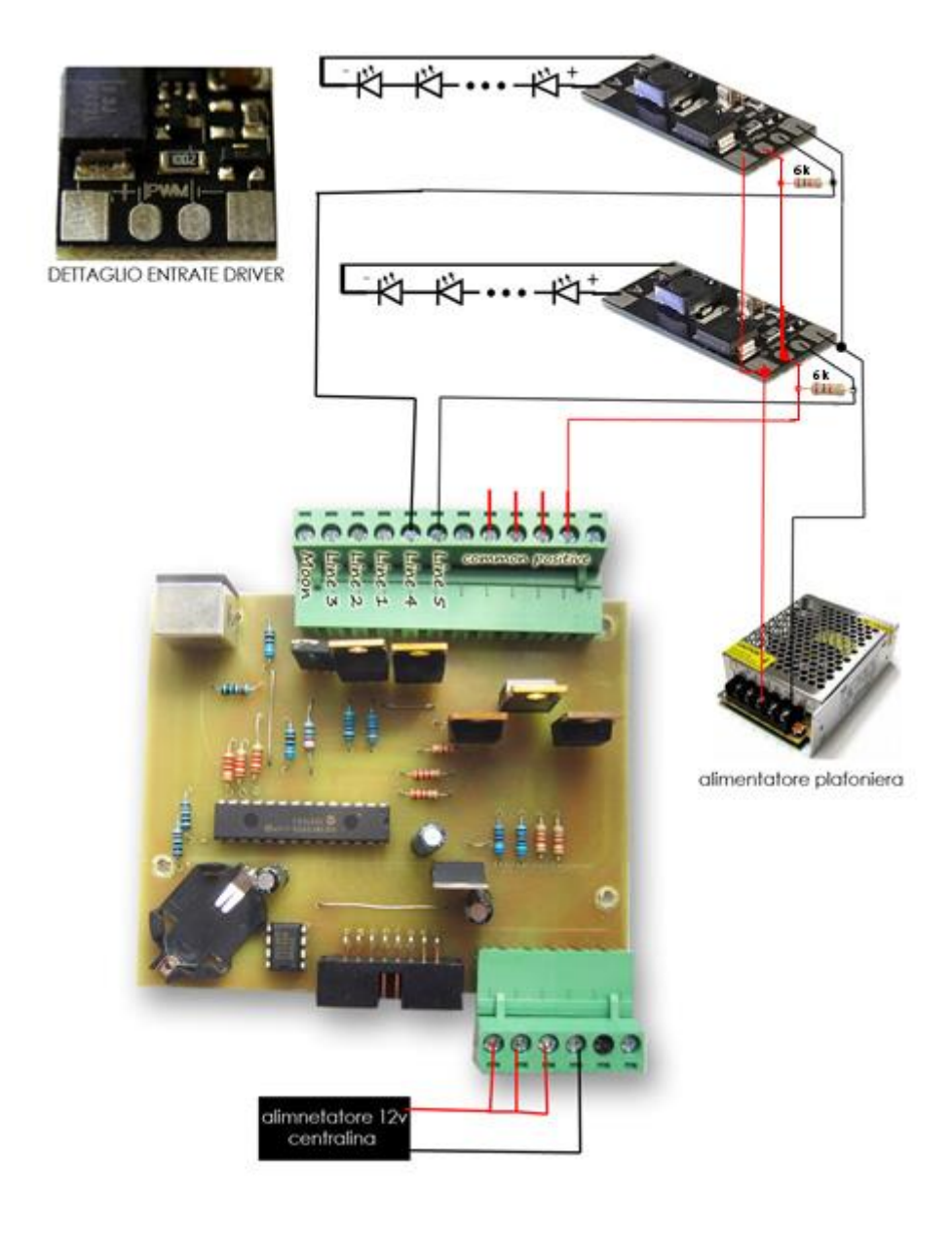

#### *Installazione:*

Esempio di come collegare 2 linee di led con driver DC-DC della **MEAN WELL** seire LDD con entrata PWM.

Questi driver differiscono dagli altri in quanto presentano una sola porta PWM (il + positivo) tuttavia grazie all'enorme versatilità del controller è comunque possibile utilizzarli, basterà seguire lo schema in basso e impostare la fase delle uscite PWM in modalità : **INVERTITA** (spiegato più avanti nel manuale)

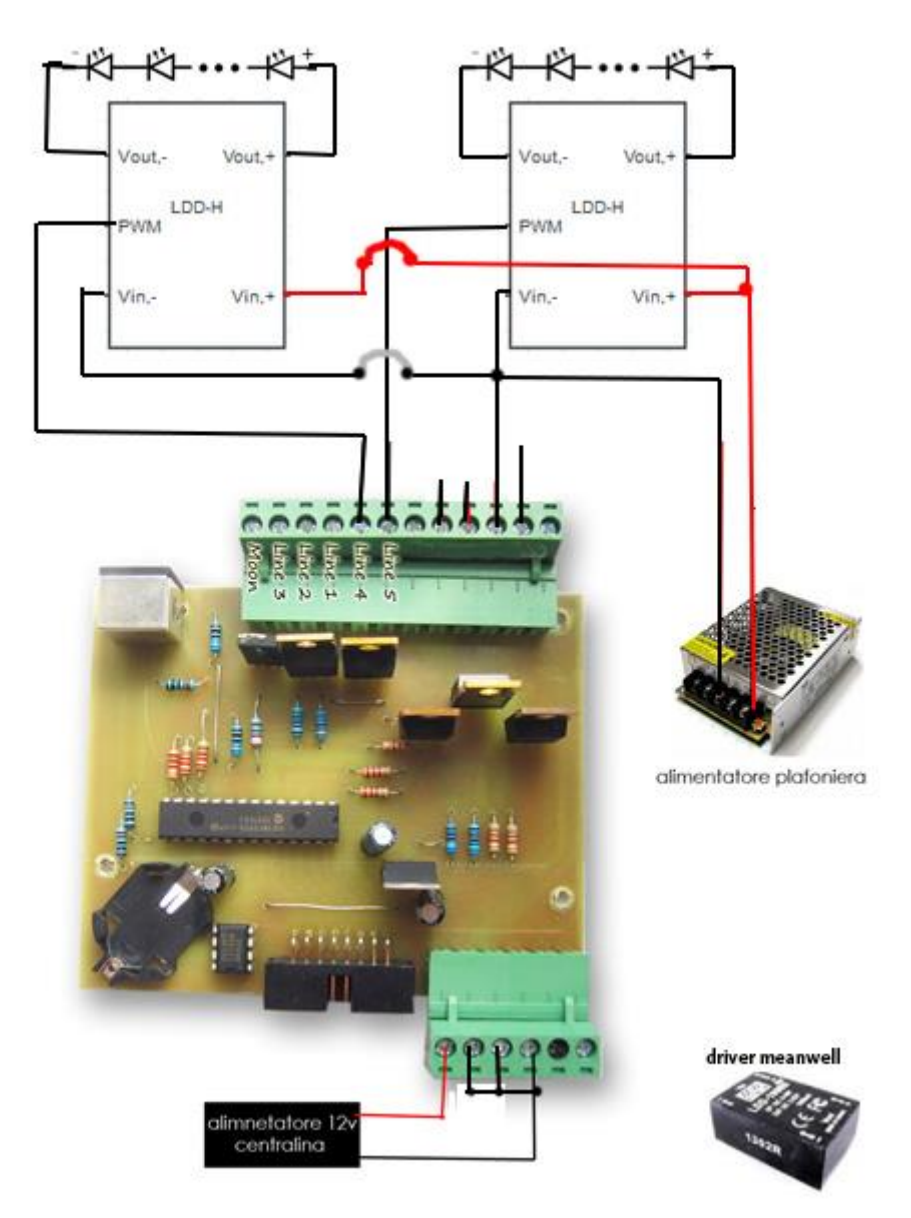

#### *Installazione:*

### **2.4 Collegamento di Tubi Neon o altro al controller**

Oltre al collegamento di led, si possono sfruttare delle linee per collegare altri dispositivi quali relè che a loro volta possono comandare altri carichi a 220V, ventole o ballast elettronici dimmerabili per neon, ovviamente per quanto riguarda l'utilizzo dei relè, essendo dei contatti ON/OFF e opportuno disabilitare la rampa alba/tramonto e impostare il dimmer al 100% della linea associata ad esso.

Tutti i carichi induttivi come i relè devono essere equipaggiati con diodo della serie 1n4000 in parallelo (come da schema).

Le luci al neon non posso essere dimmerate a meno che non si usi un ballast elettronico dimmerabile in **PWM**, in questo caso l'entrata DIMMER va collegata come da scheda, in alcuni casi potrebbe essere necessario inserire una resistenza di qualche kilohm tra il + e il – dell' entrata PWM del ballast.

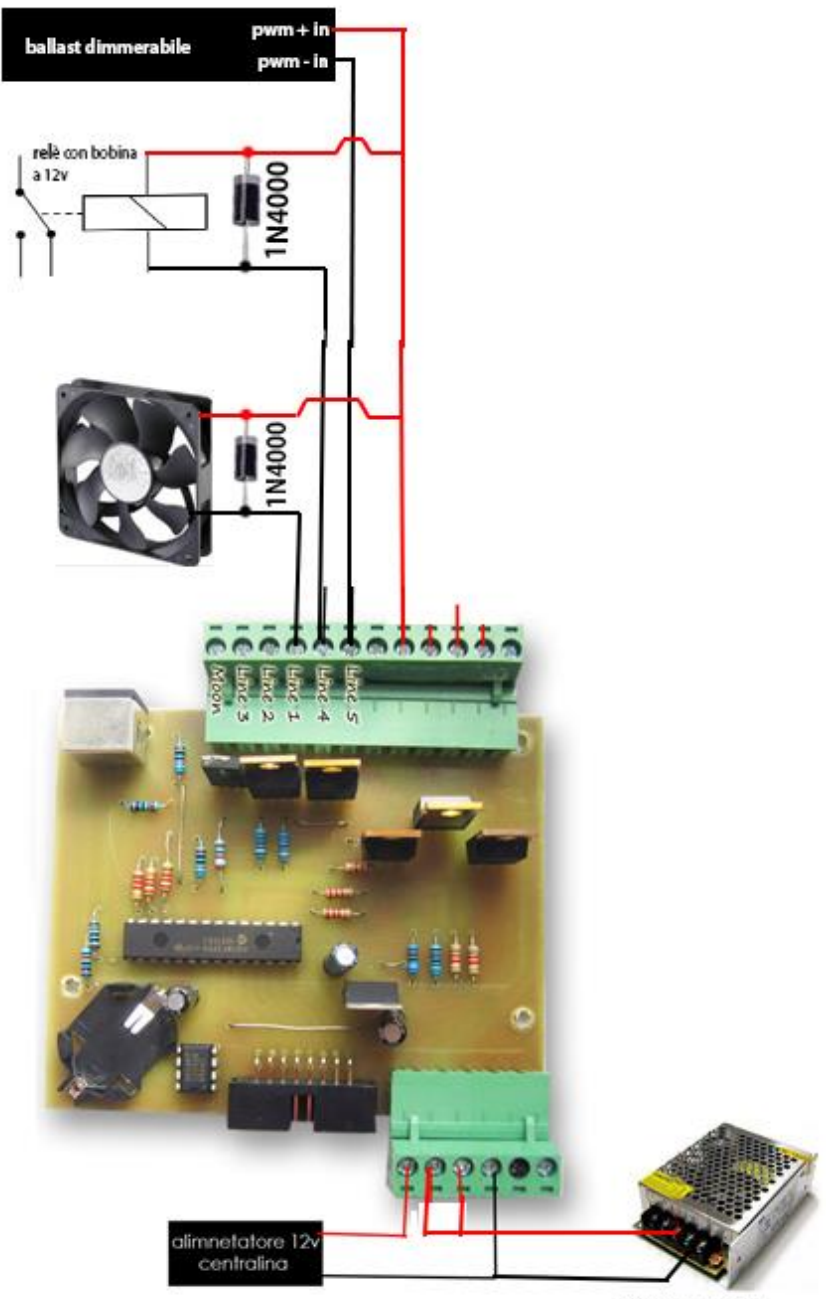

alimentatore12v

### **3 Scheda d'espansione**

La scheda d'espansione va collegata tramite un cavo mini-DIN a 8 poli , pin to pin, **il controller deve essere spento prima di effettuare qualsiasi collegamento**.

Aggiunge ulteriori funzioni al controller AQUADIGIT – PRO 6, una volta collegata, nel menù di configurazione appariranno delle nuove voci, il secondo rigo dello schermo LCD visualizzerà anziché la data, la temperatura attuale rilevata e il PH. I due valori letti vengono aggiornati costantemente ogni 5 secondi.

E' possibile collegare un sistema di refrigerazione o di riscaldamento che viene attivato e disattivato in base alla temperatura letta e dalle soglie impostate dall'utente, altra funzione è quella di poter comandare un'elettrovalvola o qualsiasi apparecchio a 220V atto ad abbassare la co2 in acquario, in questo modo infatti è possibile avere un valore controllato e costante in vasca del PH impostato dall'utente. La scheda dispone anche di un'uscita ausiliaria a 220V temporizzata (orario di ON e orario di OFF) e un'uscita a 220V dove è possibile collegare la pompa del filtro , quest'ultima viene interrotta per circa 120 secondi quando si entra nella modalità foodtime, attivabile semplicemente tenendo premuto il tasto "►" per circa 5 secondi.

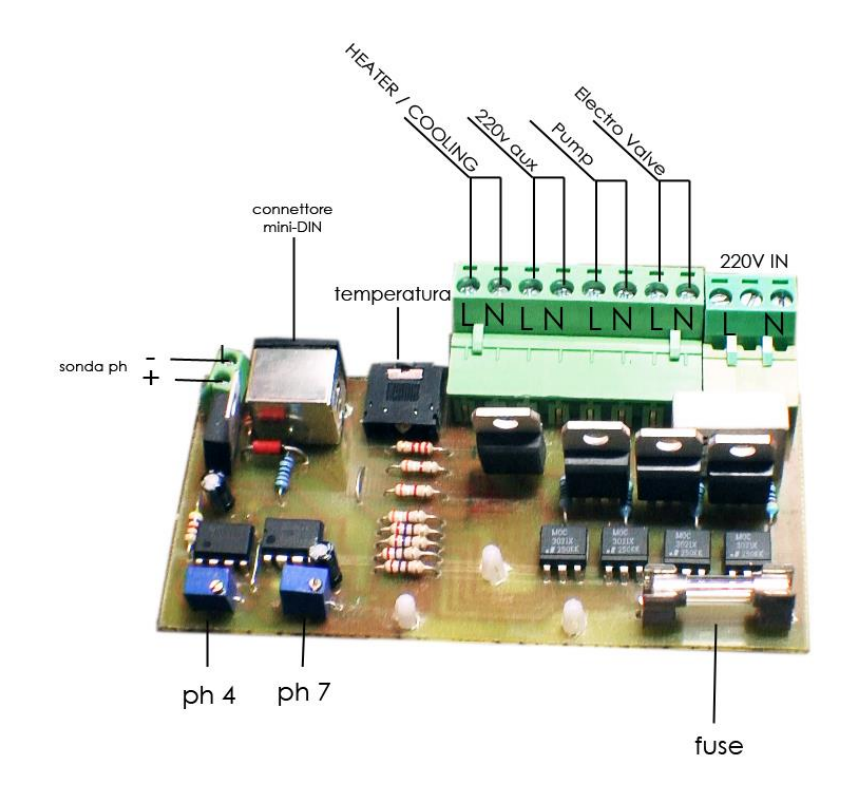

**ATTENZIONE:** la scheda sotto tensione a 220V è pericolosa, aver cura di isolarla bene da superfici metalliche e di non toccarla accidentalmente, tutti i collegamenti devono essere effettuati dopo aver tolto l'alimentazione e controllati prima della messa in opera.

### **3.1 Taratura Sonda PH**

Procurarsi una soluzione tampone a Ph 7 e una a Ph4. Immergere la sonda nella soluzione a Ph 7 e ruotare il trimmer dedicato fino a leggere il volere corretto sullo schermo LCD(PH=7). Pulire la sonda e immergerla nella seconda soluzione tampone e ruotare il trimmer che fa riferimento al PH 4 fino a quando sullo schermo lcd non compare il valore PH=4.

La sonda a questo punto e tarata e pronta per il suo funzionamento si consiglia di avere una temperatura della soluzione tampone dai 20 hai 30 gradi .

Quando si è vicini al valore voluto ruotare il trimmer lentamente perché il valore sullo schermo viene aggiornato ogni 5 secondi.

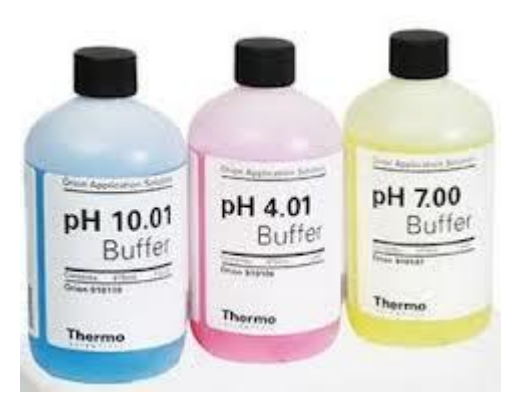

#### *Configurazione:* **Configurazione base del controller:**

Tutta la configurazione del controller è estremamente semplice, si esegue infatti tramite soli due push button posti al fianco dello schermo Lcd, il tasto a sinistra "►" serve a scorrete le voci nel menù e scorrere i valori riportati sullo schermo, il tasto a destra "*SET*" viene utilizzato per dare conferma o per entrare in una determinata sezione del menu

#### **4 Impostazione orario:**

Entrare nel menù con il tasto "**SET**" la prima voce che viene visualizzata è:

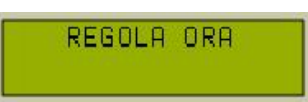

Premere nuovamente il tasto "**SET**" per confermare e procedere con l'impostazione dell'orario e data scorrendo i valori tramite "►".

#### **5 Impostazione ON/OFF Linee:**

Entrare nel menù con il tasto "**SET**" scorrere con il tasto "►" le varie voci fino ad arrivare alla linea a cui si vuole cambiare l'orario di ON (inizio alba) e orario di OFF (inizio tramonto).

Le voci vengono richiamate nel seguente ordine:

- > Set On/off Luci 1
- > Set On/off Luci 2
- > Set On/off Luci 3
- > Set On/off Luci 4
- > Set On/off Luci 5

Premere "**SET**" per confermare la scelta.

#### **6 Impostazione dimmer Linee:**

Entrare nel menù con il tasto "**SET**" scorrere con il tasto "►" fino ad arrivare alla seguente voce e confermare con "**SET**":

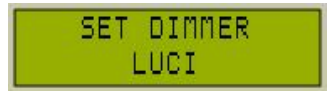

In questa sezione è possibile impostare il dimmer massimo che ogni linea deve raggiungere alla fine di ogni alba, appena si entra in questa voce, le uscite linee si accenderanno secondo la percentuale di dimmer impostata e visualizzata a schermo, una volta finita la configurazione e usciti, la centralina riprenderà il suo normale funzionamento.

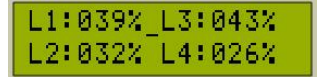

Si consiglia di impostare questa sezione prima di impostare il tempo rampa di alba e tramonto, poiché il tempo massimo di quest'ultimo può dipendere dal dimmer impostato.

#### **7 Impostazione tempo rampa Linee:**

Entrare nel menù con il tasto "**SET**" scorrere con il tasto "►" fino ad arrivare alla seguente voce e confermare con "**SET**":

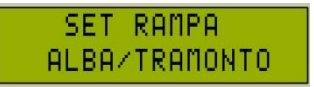

In questa voce è possibile impostare la rampa di alba/tramonto cioè il tempo necessario a raggiungere la dimmerazione impostata per ogni linea partendo dallo 0%

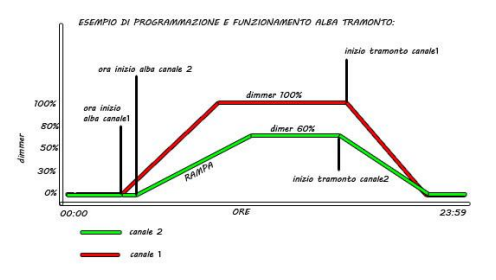

### *Configurazione:* **8 Lunare:**

L'uscita lunare è automatica, si attiva quando tutte le linee sono sotto il 3%, quindi in presenza di linee non utilizzate ricordarsi di impostare il loro dimmer al minimo, per far si che questa uscita funzioni correttamente. E' possibile in'oltre diminuire l'intensità luminosa di questa uscita del 30% richiamando l'apposita voce del menù:

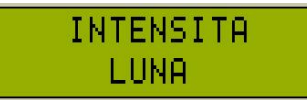

#### **9 Impostazione la Fase uscite PWM**

L'inversione della fase sulle uscite inverte il segnale pwm, quindi se nella condizione normale avremmo con dimmer a 0% un uscita uguale a 0, con la fase invertita avremmo con dimmer al 100% uscita a 0. Questa impostazione è utile per comandare alcuni tipi di driver che altrimenti funzionerebbero al contrario, come i driver MEAN WELL serie LDD (spiegato in precedenza come collegarli) Questa opzione di configura entrando nel menu apposito

### **Configurazione uscite scheda di espansione:**

Una volta collegata la scheda d'espansione si aggiungono nel menù tre nuove voci:

>Set Intervento Elettrovalvola >Set Temperatura Acquario >Set On/off Aux 200V

#### **9 Impostazione Range soglia PH:**

Scorrere il menù fino a visualizzare la voce:

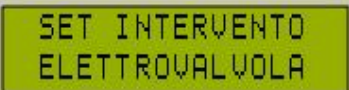

Entrare e impostare i valori desiderati:

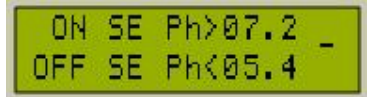

#### **10 Impostazione Uscita temperatura vasca:**

Questa uscita può funzionare in due modi differenti, a Logica NORMALE e INVERTITA, Questa opzioni e selezionabile all'inizio prima di regolare i range di temperatura.

Usare l'impostazione a Logica NORMALE se sull'uscita e collegato un riscaldatore, a logica INVERTITA se viene collegato un sistema di refrigerazione

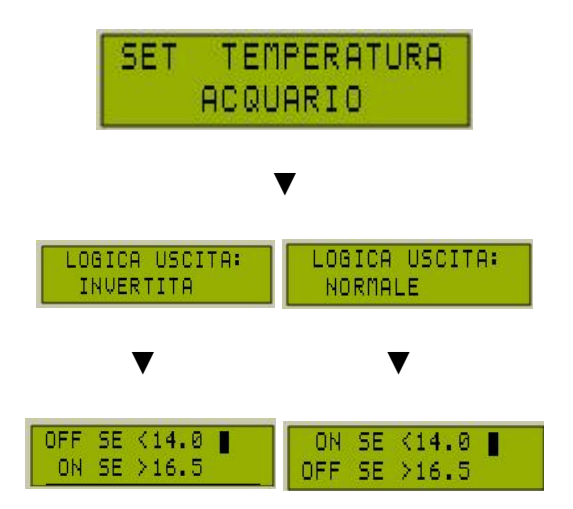

#### **11 Impostazione on/off uscita ausiliaria 220V:**

Questa uscita funziona come un normale presa a 220V temporizzata, l'orario ON/OFF si imposta dalla relativo voce del menù:

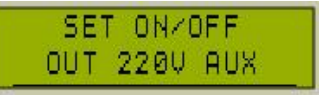

#### **12 Taratura della sonda della temperatura:**

Entrando nel menù apposito si può tarare in maniera ottimale la sonda, per farlo basta

#### 1)uscire dal menù

2)prendere un termometro che funzioni 3)aspettare 5 minuti con la sonda di temperatura collegata alla scheda. 4)Entrare nel menu e inserire la temperatura ambiente letta dal termometro funzionate.

#### *Test:*

### **Test Delle Linee:**

Per verificare il corretto funzionamento di tutte le linee led eseguire questi passaggi partendo sempre dal punto "1":

#### **1. ALBA**

- Entrare nella sezione dimmer e verificare che tutte le linee si accendano e rispondano correttamente alla dimmerazione dal'1% fino al 100%, quindi impostare una dimmerazione superiore al 20% per ogni linea
- Entrare nella sezione rampa alba tramonto far scorrere per ogni linea i vari valori, una volta tornati al valore iniziale, impostarne uno per ogni linea ( consigliato max 5 minuti per poter effettuare velocemente il test)
- Impostare per ogni linea Orario di ON alle ore 1:01 e orario di OFF alle ore 2:02 (far scorrete sempre i minuti e le ore, per esempio anche se già presente 1:01 come orario di ON, reimpostarlo facendo scorrere minuti e ore prima di passare avanti)
- Cambiare l'orario della centralina e impostarlo alle ore 1:00 e uscire dal menù

A questo punto se le luci sono spente, alle ore 1:01 tutte le linee iniziano l'alba se invece le luci sono accese allo scoccare delle ore 1:01 il controller imposta istantaneamente tutte le uscite al dimmer impostato nel setup senza eseguire l'alba.

### **2. TRAMONTO**

Entrare nel menù e cambiare l'orario alle ore 2:01 e uscite dal menù

Alle ore 2:02 le linee inizia il tramonto fino a spegnersi completamente, alla fine del processo la linea lunare si attiva automaticamente.

In caso di malfunzionamenti delle linee, verificare tutti i collegamenti. Prima di effettuare qualsiasi modifica elettrica, togliere l'alimentazione.

### **Consigli e Raccomandazioni sull' utilizzo:**

**-**Verificare sempre il corretto collegamento di tutte le linee led prima di dare alimentazione, prima di collegare o scollegare qualsiasi cosa dal controller, togliere l'alimentazione.

**-**Se si utilizzano anche ballast per neon ma di scarsa qualità, essi potrebbero causare interferenza elettromagnetica e causare malfunzionamenti al controller se posto nelle vicinanze.

**-**In basso è riportato un' esempio completo di collegamento con alimentatore a tensione costante 24V senza l'utilizzo di driver.

Il mio consiglio è: Per led di marca tipo CREE e consigliabile sempre l'utilizzo dei driver DC/ DC come spiegato sopra, mentre per led di produzione cinese di tipo SatisLed è possibile effettuare il collegamento senza driver come in basso, effettuando gli opportuni calcoli.

### *ESEMPIO DI COLLEGAMETO 1:*

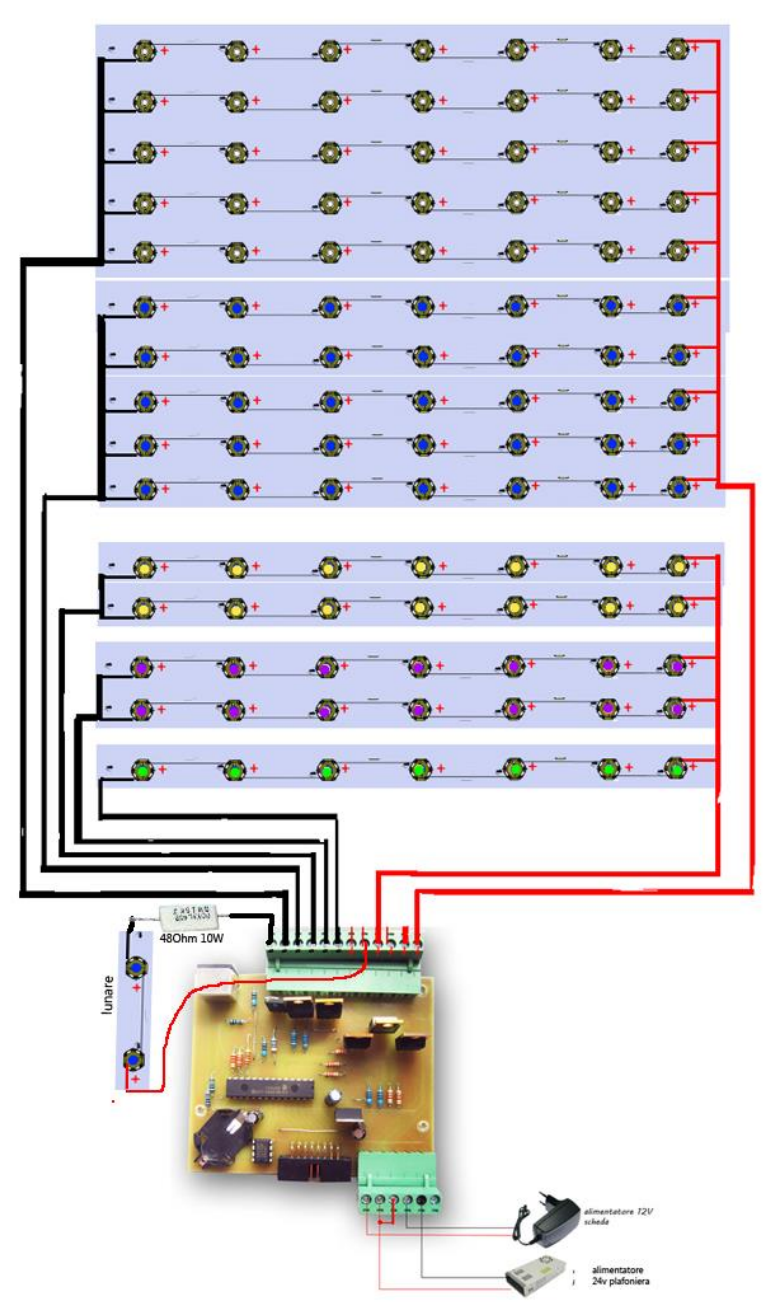

**DESCRIZIONE DELLO SCHEMA**: E' formato da led di 3W e ogni serie da 7 led aventi caduta di tensione di 3,5V, quindi, 7x3.5V= 24,5V. Ogni serie di led consuma 0.7A , per un totale di 15 serie, quindi il consumo è di 15\*0.7A= 10.5A, per il suo corretto funzionamento abbiamo quindi bisogno di un' alimentatore da 22V fino a 24V da almeno 10.5A o superiore.

Per la luce lunare sono utilizzati solo due led, quindi la potenza in eccesso fornita dall'alimentatore a 24v deve essere dissipata dalla resistenza da 10W E si calcona nel seguente modo:

Calcolo Valore Ohm Resistenza: (Tensione Alimentatore - Caduta Di tensione) / consumo in Ampere

Calcolo Wattaggio Resistenza: (Tensione Alimentatore - Caduta Di tensione) \* consumo in Ampere

Nel nostro esempio i valori sono questi: Tensione Alimentatore: 24V Caduta di Tensione: 3.5\*2= 7v Consumo in Ampere: 0.7 (equivalenti a 700mA)

(24v-7v)/0.7= 24 Ohm (24v-7V)\*0.7=11 W

Questo e il valore limite che la resistenza deve avere per far si che i led non si brucino, inserendo valori Ohmici più elevati la corrente che scorre nei led sarà inferiore a 0.7A e quindi la luce sarà minore, nel caso dello schema riportato in alto trattandosi di luce lunare e stata inserita una resistenza di 48Ohm

#### **LED IN SERIE E PARALLELO**

In baso un piccolo schema che spiega la differenza tra serie e parallelo

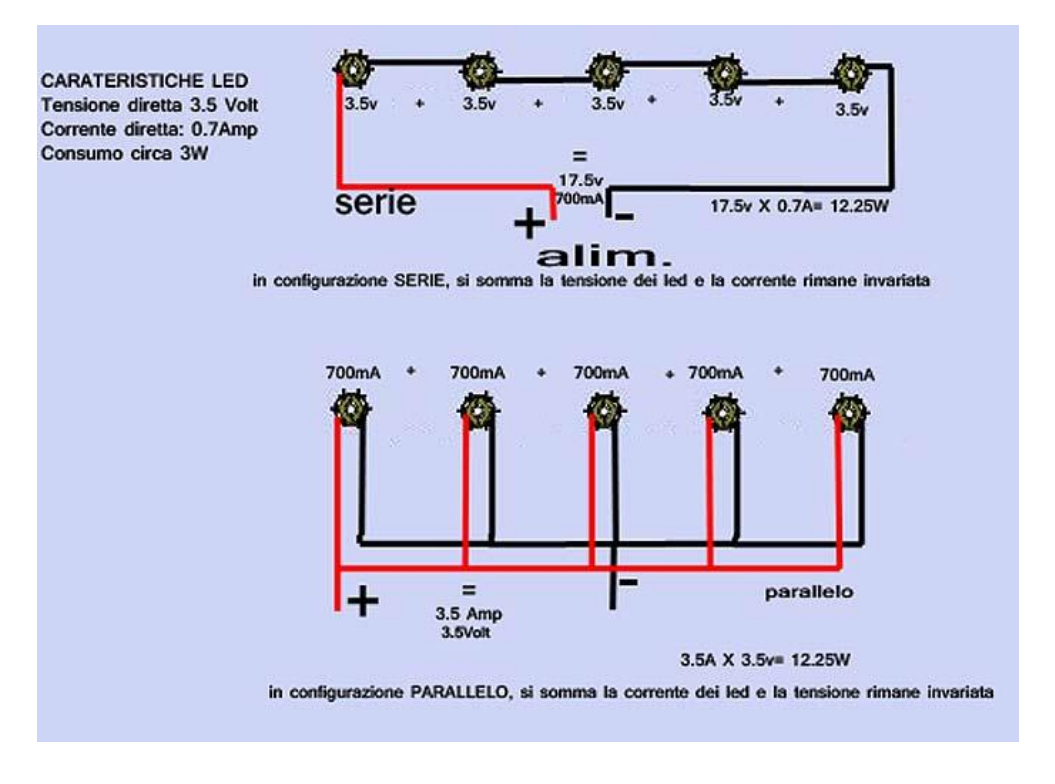